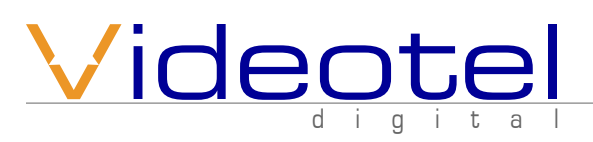

## **[VP7](http://http://www.industrial-dvd.com/more-information/default.aspx?product_id=209)1 XD**Operation manual

## **What is in the box**

- 1 VP71 XD Video Player
- 1 8 Gig USB Drive
- 1 8 Gig SD Card
- 1 5' HDMI Cable
- 1 Remote Control
- 1 USB Power Supply W/5' Cable
- 1 5' RCA Audio/Video Cable
- 1 5' RCA Digital Audio Cable

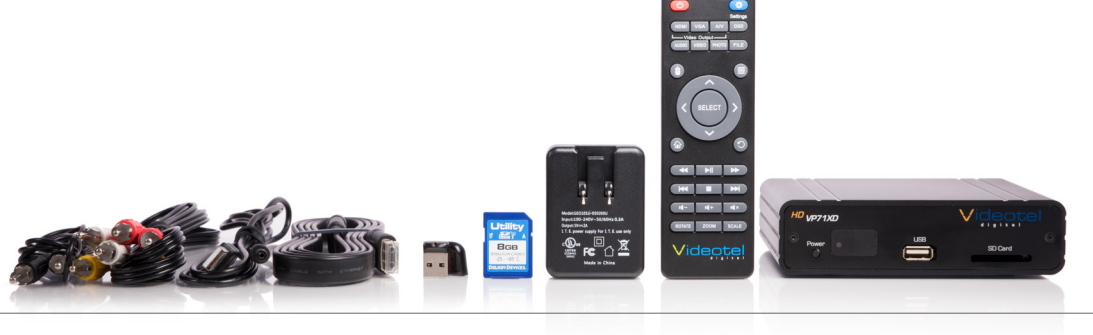

## **Basic operation of the VP71XD**

The VP71XD is pre-set to Repeat Mode, which will auto power on and auto loop any video, audio and/or photos loaded on the SD or USB drive. Once you connect the player to a TV or monitor, simply load your video (SD card is loaded in player with sample files), audio and/or photo files on the enclosed SD Card or USB drive and insert it into the player. The order in which the files are sorted on the card is the order in which they play. Your player will start play and continue to auto loop until power is turned off.

## **Remote Functions**

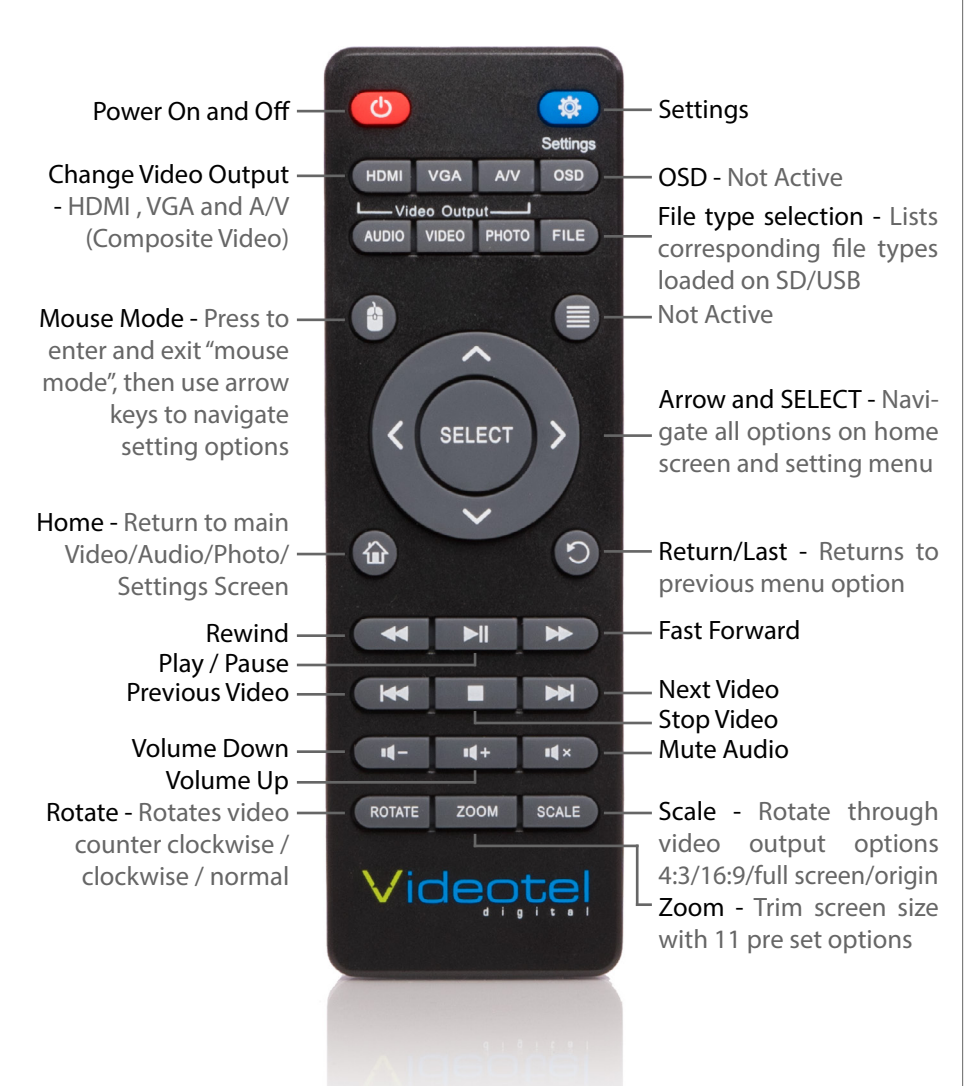

# **SD / USB / Power**

The VP71XD is pre programmed to automatically power on and begin playing video from either the USB port **(1)** or SD card slot **(2)**. The VP71XD can only play content from 1 RAM device at a time. It is not recommend to insert both a USB and SD at the same time. Changing SD cards and USB drives is as simple as removing either RAM and inserting a new SD or USB. The VP71XD will auto detect the new RAM and begin playing the loaded content (no need to use the remote or cycle power on the player when changing RAM). When the VP71XD is on, the power LED **(3)** will be illuminated Blue and illuminated Red, when off.

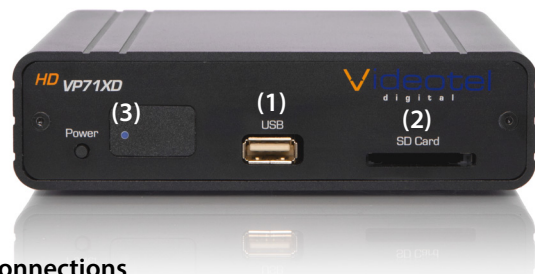

## **Connections**

The VP71XD is capable out outputting video from either Composite Video **(4)**, HDMI **(5)** or VGA **(6)**. Only 1 output can be used at a time and it is not recommend to have other outputs connected when not in use. The VP71XD is capable of outputting audio through HDMI **(5)**, R/L audio jacks **(7)** and digital audio **(8)** while HDMI is being used (see audio settings). The I/O port **(9)** is used for RS232 communication and connecting to our line of interactive solutions including push buttons, motion, weight and wave sensors.

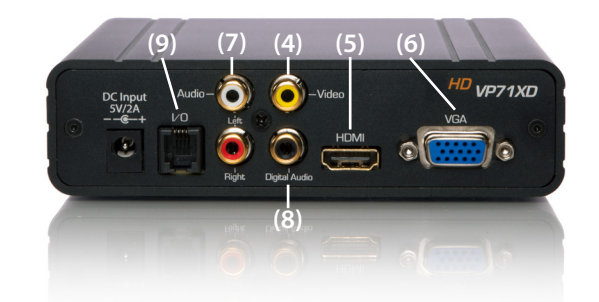

# Videotel

681 Anita Street Suite 104 - Chula Vista, CA 91911 (800) 878-4056 - (619) 670-4412 [www.videoteldigital.com](http://www.industrial-dvd.com) - [sales@videoteldigital.com](mailto:sales%40industrial-dvd.com?subject=VP70%20Question%20From%20Owners%20Manual)

## **Settings - Play Mode (10)**

The VP71XD has 4 play back modes which can be accessed and changed by selecting the Settings option from the home screen **(11)** or by pressing the Settings button on the remote. Each mode has unique functionality and can be easily changed for your specific application.

- Repeat Mode **(12)** This mode will loop all content on either the SD or USB card in alphabetical order. If your RAM in cludes videos & photos, the VP71XD will play all video files first and then play photo files. Your file list will automatically play from the beginning when your SD or USB is inserted and when the player powers up.
- Interactive trigger mode (instant & delayed) These modes would be used if you have an application that requires interactive video triggering using a motion sensor, push buttons, a wave sensor or weight platform. For example: Lets say your application requires a looping video and 3 mechanical buttons that each play a specific video when pressed. First you would load 4 video files on your SD or USB card **(13)**. These files would need to be labeled 000. mov **(14)**, 001.mov, 002.mov and 003.mov (or what ever extension your video has.... mp4, avi, etc..). The video file 000.mov represents the video that will loop endlessly until either button 1 (001.mov will play), 2 (002.mov will play) or 3 (003.mov will play) is pressed.
	- Instant mode **(15)** will trigger a different video even if the first video has not finished playing. For example: If 3 buttons are available and button 2 is pressed, video 002.mov will begin playing. If button 3 is pressed, then video 002.mov will stop and video 003.mov will instantly play.
	- Delayed mode **(16)** will ignore any additional button or sensor triggers until the 1st video is finished playing. For example: If 3 buttons are available and button 2 is pressed, video 002.mov will begin playing, play once and then begin looping the 000.mov video. If button 3 is pressed during video 002.mov, the VP71XD will ig nore all requests for a new video until the 1st selected video is done playing.
- Scheduling mode **(17)** This mode would be used if you wish to play specific videos at different times of the day and/or week. For example if you wanted to play a breakfast menu from 8am to 11am, a lunch menu from 11am to 3pm and a dinner menu from 3pm to 11pm you would use this menu option. Once scheduling mode is selected you sim ply need to create a text file **(18)** with start and stop times and load it on the same SD or USB as your video files **(19)**. A sample play list can be downloaded from our web site or can be manually typed from the example on the right **(18)**. Notes: 1) The text file must be called playlist.txt 2) None of the command text is case sensitive, only the video file names are 3) Make sure the date and time are set cor rectly on the Date & Time settings section. In this example the [NUMBER\_OF\_VIDEOS] **(20)** must equal the total num ber of videos loaded on your SD or USB. [MOVIE\_AUTOFILE] **(21)** will be your looping attract screen or default video. The "breakfast menu.mov" will loop whenever no other start/ stop time is active. You can input an unlimited number of stop and start times and the scheduler works off of a 7 day calendar. Trigger playback on specific days by inputting the [DAY\_TO\_PLAY]= as MON TUE WED THU FRI SAT **(22)** SUN, otherwise enter ALL (every day).

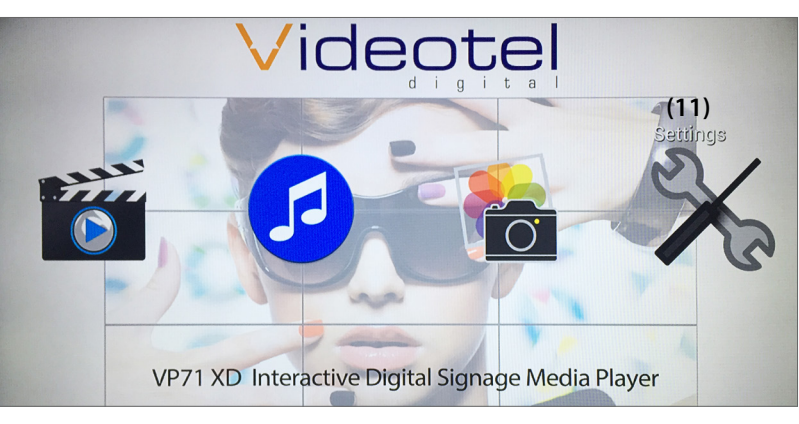

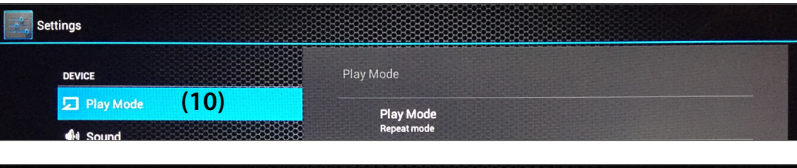

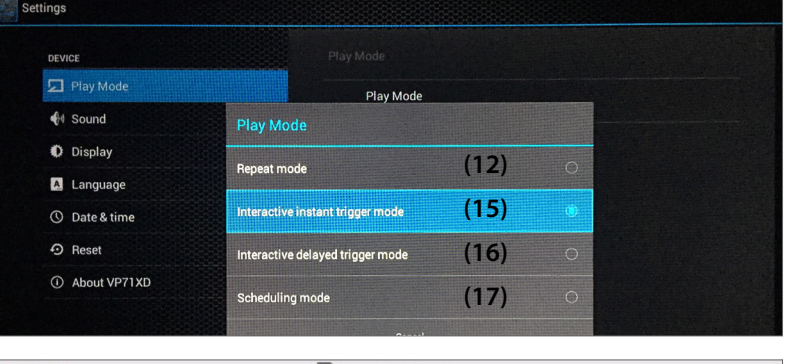

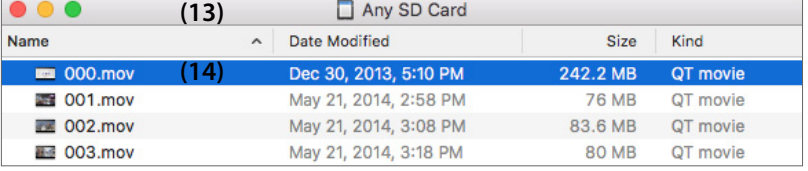

#### $\Box$  playlist.txt **(18)** ############### SAMPLE PLAY LIST #############

 $[NUMBER OF VIDEOS] = 4  $(20)$$ [MOVIE\_AUTOFILE]=breakfast menu.mov (21)

 $[STAT_TIME] = 11:00$  $[END_TIME] = 15:00$ [DAY\_TO\_PLAY]=ALL [FILE\_TO\_PLAY]=lunch menu.avi

 $[STAT_TIME] = 15:01$  $[END_TIME] = 23:00$ [DAY\_TO\_PLAY]=ALL [FILE\_TO\_PLAY]=dinner menu.mp4

 $[STAT_TIME] = 15:01$  $[END_TIME] = 23:00$ **(22)** [FILE\_TO\_PLAY]=special Saturday dinner menu.mov

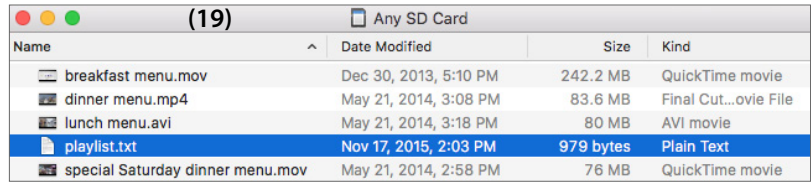

## **Settings - Sound / Audio Output**

The VP71XD is capable of outputting audio through either the HDMI **(5)** cable, the red/white RCA jacks **(7)** or the black Digital Audio RCA jack **(8)**. To change audio outputs, simply chose an option from the Sound menu **(24)** and choose R/L Audio RCAs **(25)**, HDMI **(26)** or Digital Audio RCA **(27)**.

#### **Settings - Sound / Volume**

On the Sound menu you can adjust the output volume **(28)** of the VP71XD just as you can with the volume and mute buttons on the remote control.

#### **Settings - Sound / Pass Through**

If you would like your audio signal from the VP71XD to travel through an intermediary component without alteration then turn on the Enable Pass Through option **(29)**.

#### **Settings - Display / Brightness, Contrast and Saturation**

Brightness **(30)**, contrast and saturation are all adjustable under the Display menu option using the remote and the navigation buttons.

#### **Settings - Display / Video Output**

The VP71XD is capable of outputting Composite video (NTSC (United States Composite Video Standard) **(31)** or PAL (European Composite Video Standard) **(32)**, HMDI **(33)** (480i, 480p, 576i, 576p, 720i, 720p, 1080i or 1080p) and VGA **(34)** (9 resolution options).

The VP71XD will only output one video signal at a time and is typically shipped set to HDMI 720p. You can switch the video output using the buttons on the top of the remote. When these buttons are used the video output is switched to the default setting. For example the HDMI button will activate the HDMI output at 720p. The VGA button will activate the VGA output at 1280x1024 and the A/V button will change the video output to composite NTSC video output.

#### **Settings - Language (35)**

Use the language settings option if you wish to change the settings menu language. Available options are Chinese, English, Japanese, Korean, German, Spanish, French, Italian, Portuguese, Dutch, Russian, Polish, Turkish and Czech.

#### **Settings - Date & Time**

Date and time settings are only required if you using Scheduling Mode **(17)**. Date **(35)**, time **(36)** and time zone **(37)** can be edited using the remote under the Date & Time option **(38)**. By default PST is selected. The VP71XD does not store the set date and time for more then 1 day so it can not be preset. As of December 2015, firmware updates are underway to add a Wifi time sync option. This update should be available by April 2016 and when requested, an SD card update will be sent to you at no charge.

When adjusting date and time make sure you set your time zone first. Adjusting the

time zone after setting the date and time will change the set time and possibly the date. Using the remote you can use the arrow keys and the SELECT button or you can switch to "Mouse Mode".

#### **Settings - Reset**

The Reset option **(39)** on the settings menu will simply reset the VP71XD to its default settings and will not effect data on an SD or USB drive that may be loaded.

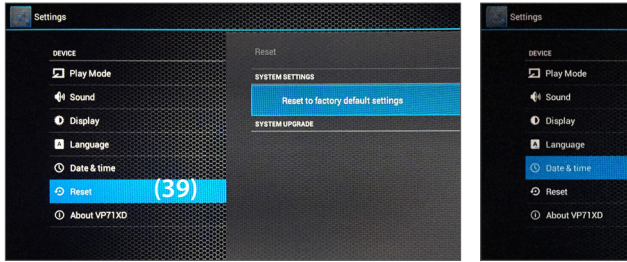

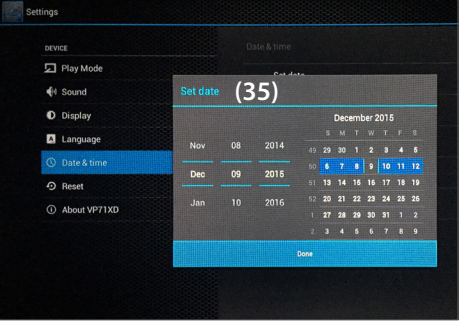

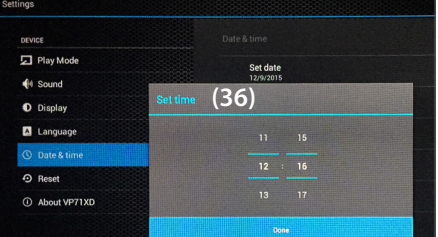

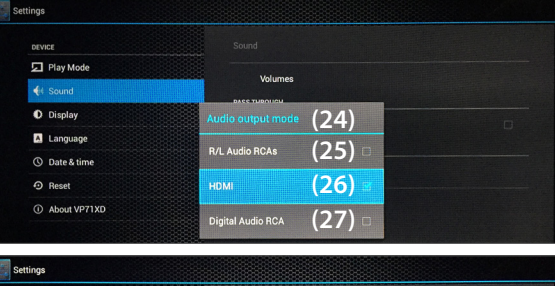

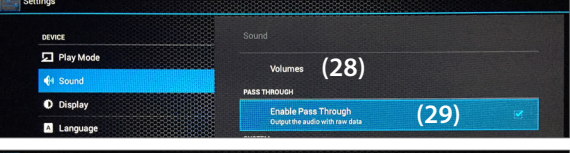

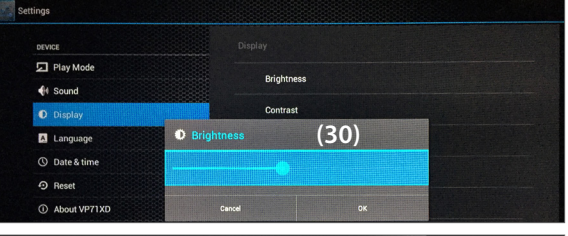

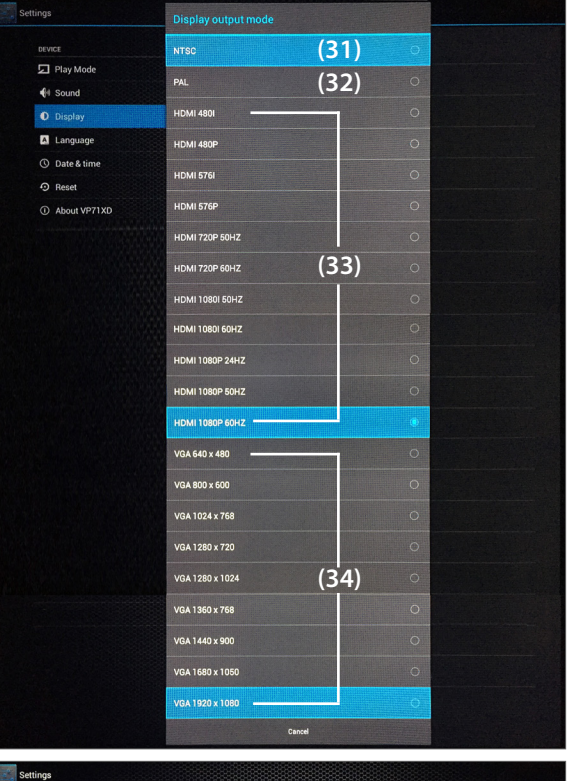

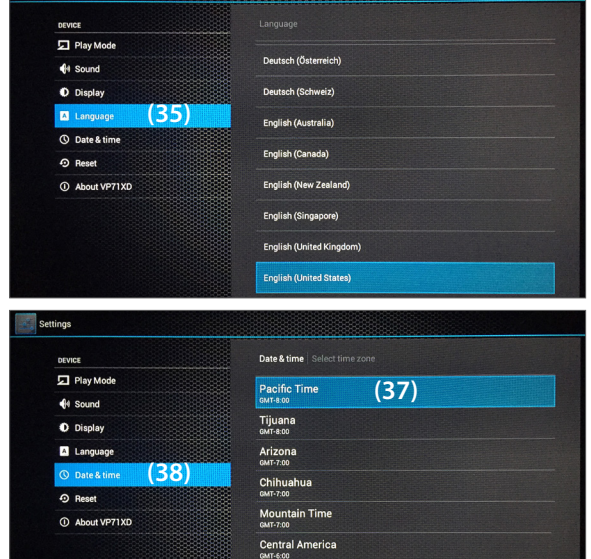

## **Settings - About**

The About option **(40)** will list the model #, Android version, Firmware Version, Kernal version and Batch Number. The most important item is the Firmware Version **(41)** you can find the most up to date firmware version on our web site. If you are running an older version we can send you an SD card firmware update.

## **Home and Video, Photo, Audio and File options**

The VP71XD is capable of separating and listing video **(42)**, photo and audio files. You can access a list of files on the loaded SD and/or USB drive by either pressing the buttons on the top of the remote or by accessing them on the Home screen **(11)**. Video will display all video files, audio will display all audio file and photo will display all photo files. If you wish to view all files loaded, then use the File button on the top of the remote.

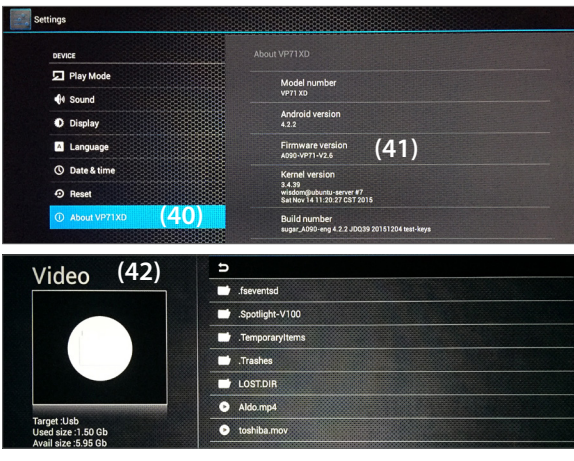

## **Video encoding tips**

The VP71XD will play a majority of video and audio codecs. The only limitation is the bit rate of the file. The VP71XD is capable of playing up to 100mbps. As a comparison a standard DVD plays at 8mbps and a Blu-Ray DVD plays at roughly 20mbps. Most customers are using video files well under 100mbps but if the VP71XD is not playing properly, load the video on any computer and play it. Every video program should have an option for "Video Properties". You can view the bit rate and determine if it is within range. If the video is out of range, it

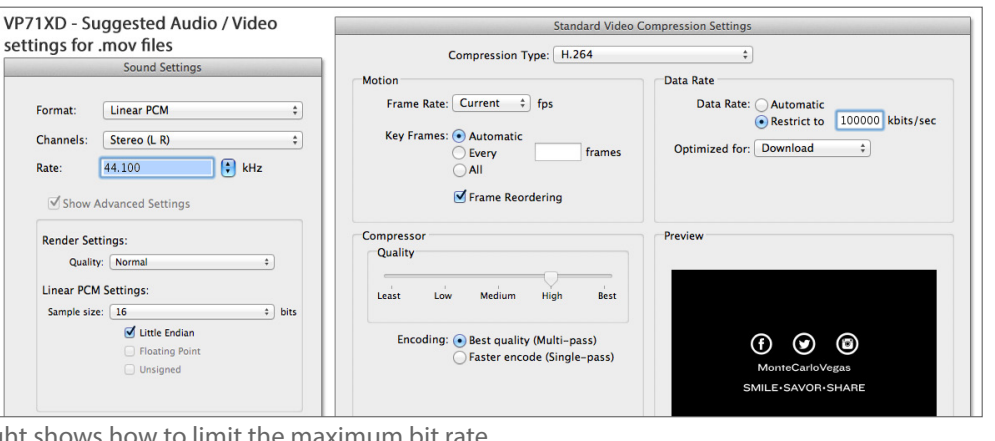

will need to be re-encoded. The example to the right shows how to limit the maximum bit rate

## **Trouble Shooting**

- No image on TV Start by determining if you are having a video file issue or an issue with the output by removing the SD and USB. If you still do not have a picture, unplug the power to the VP71XD and make sure you only have 1 video output connected (either HDMI, Composite or VGA). Follow this output cable to your TV and verify which input its connected to (some TVs have multiple inputs... Example: HDMI1, HDMI 2 and HDMI 3). Make sure your TV is set on the correct input. Next plug the VP71XD back in. If you still do not have an image after 10 seconds then press the corresponding video output button on your remote (HDMI / VGA / AV).
- Interactive option not working Make sure the VP71XD is set to "Interactive" mode (either instant or delayed). Next verify that you only have 1 RAM loaded (SD or USB...not both). Make sure your video files are labeled as shown on page 2 **(13)**. If the video file does not have an extension ( .mov .mp4 .avi ...etc) and/or does not have 000 001 002 before the extension the interactive portion will not trigger.
- Video is pausing or pixilated Make sure the bit rate is under 100mbps. Make sure the audio codec is 16bits or less. Check to make sure the frame rate is not 23.97. If any of these conditions apply the video may not play back properly and will need to be converted.
- Video scheduler is not playing videos at the set times Make sure the play list is a text file and is called playlist.txt also make sure the play list is on the same SD or USB that contains the videos you wish to play. Review the text file **(18) (page 2)** and make sure the video file names match what is entered exactly (the video file names ARE case sensitive). Make sure the date and time are set correctly. If you need additional help, please take screen shots/photos of the play list and SD/USB files names and email them to sales@videoteldigital. com and we will be happy to assist.

## **Common Questions**

Question: When the player powers on will it instantly begin playing video or do I need to do something with the remote? Answer: Once power is applied the loaded content will begin to play within 25 seconds.

- Question: Can I use the VP71XD as an audio player?
- Answer: Yes, the auto on, auto loop feature works the same for video, audio and photo files.

Question: Can the scheduler be used with the interactive functions?

- Answer: No, only 1 mode can be used at a time.
- Question: How long of a video can I play?
	- Answer: There is no time limit. FAT formatted SD and USBs have a data transfer limit of 4Gb. If you reformat your SD or USB as ExFAT you can transfer any size files as long as its below the card max size (32Gb, 64Gb, etc..)

#### **Limited 2 Year Warranty**

Videotel, Inc. warrants the VP71XD against defects in materials and workmanship under normal use for a period of two (2) years from the date of purchase. If Videotel, Inc. determines that the Videotel, Inc. Product is defective, Videotel, Inc. will, at its option, either repair the unit or replace the unit with a new or rebuilt Videotel, Inc. product or an equivalent model of the Videotel, Inc. product, at no charge to the customer. The foregoing sets forth Videotel, Inc.'s sole obligation and your exclusive remedy in the event of any breach of this limited warranty.